## Common Purchasing Scenarios

Purchasing Department x2288 purch@lcsc.edu

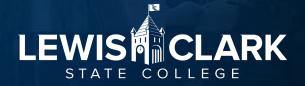

#### Agenda

- Purchase to Pay cycle
- Common Scenarios
- Fiscal Year (FY) end reminders
- PaymentWorks
- Questions

## Full Cycle - Purchase to Pay

- Budget
  - Do you have funds in your budget for this purchase?
    - Check with Budget Office
    - Brooke's training on Thursday
- Purchase
  - Where to purchase from? Check state contracts/Jaggaer punchouts first
  - How to purchase:
    - Jaggaer Requisition approved, PO sent to vendor
    - Pay with P-Card
- Pay
  - Invoice paid by Accounts Payable
    - ACH or paper check (PaymentWorks)

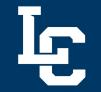

#### **Purchase to Pay**

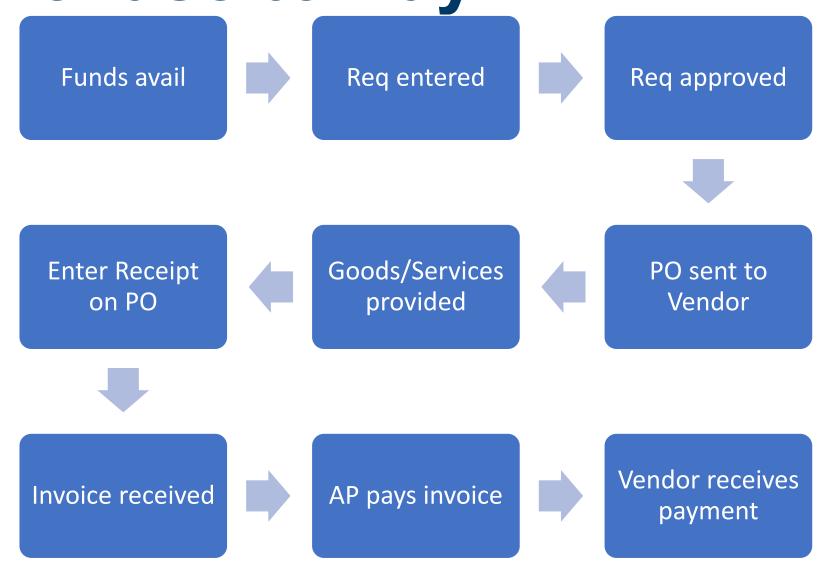

Ŀ

#### **Common Scenarios**

- PO or P-Card
- Ordering with a quote
- Estimates
- Recurring Payment PO
- Change Request
- When to use a Payment Request
- Receiving / Enter Receipt
- P-Card and P-Card Manager Changes

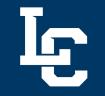

#### **PO or P-Card**

 P-Cards are required to be used for all purchases of \$100 or less, and highly encouraged for all purchases \$1,999 or less.
Exception: Jaggaer Punchouts

- Can I pay with my P-Card?
  - <u>Authorized purchase</u> for P-Cards?
  - Will the Vendor accept P-Cards?

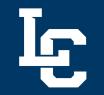

#### Ordering with a Quote

- Scenario: You need to order posters for an event
  - Obtain a quote from PrintCraft do not order yet. Can let the vendor know they will receive a PO via email to place the order.
  - Enter a <u>non-catalog requisition</u> in Jaggaer
    - Enter vendor's email in Distribution Method
  - Requisition routes for approval, PO created and sent to vendor
  - Receive posters, <u>enter receipt</u> in Jaggaer
  - AP receives invoice, matches to receipt you entered and pays invoice

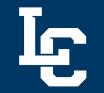

#### **Estimates**

- Scenario: You have an estimate of \$500 for equipment repair.
  - Enter req for \$500.
  - Vendor completes work, only charges \$425
  - Enter receipt, indicate actual amount
  - AP receives invoice and pays
  - No change request required if actual amount is less than or slightly over PO amount
    - AP has match threshold for \$100/10% difference between PO and Invoice
  - Change request required if invoice is substantially over PO amount. When in doubt, check w/ AP.

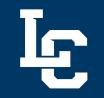

#### **Change Request - Amount**

- Scenario: You need to change the \$ amount on a line item
  - If you have not entered a receipt for the PO yet, a Change Order can be entered
  - <u>Create the Change Order</u>
  - Click on the line item and edit the amount
  - Click Submit Request to submit the CR into approval workflow
  - Ensure the Change Request is fully approved before entering a receipt.

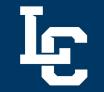

## Change Request – Cost Cnt

- Scenario: You need to change the cost center
  - If you have not entered a receipt for the PO yet, a Change Order can be entered
  - <u>Create the Change Order</u>
  - Update the cost center
  - Click Submit Request to submit the CR into approval workflow
  - Ensure the Change Request is fully approved before entering a receipt.

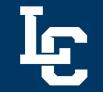

#### **Recurring Payment PO**

- Scenario: You have a quarterly maintenance service quote
  - Enter the Non-Catalog Req, with a quantity of 4 and the quarterly amount
  - Requisition routes for approval and PO is generated to the vendor
  - Vendor performs service
  - Enter receipt for that quarter's service
  - AP receives invoice and pays

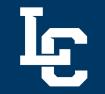

# When to use a Payment Request

- Scenario: An order was placed without a PO and you have received the invoice
  - Enter a Payment Request, select After the Fact Invoice
  - No PO will be sent to the vendor, to avoid a potential duplicate order
  - No receipt needs to be entered, this request type automatically generates the invoice for AP
  - What is not a "true" invoice? (Ex Membership renewals)

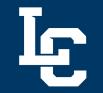

#### **Entering Receipts**

- A <u>Receipt</u> is a function in Jaggaer that indicates to AP that you have <u>received</u> the goods/services on the PO.
- No actual receipt or packing slip is required
- Receipts can be entered for only part of the quantity ordered on the PO
- How to locate which PO's still need receipts

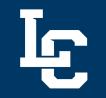

#### **Entering Receipts**

- Receipts are required on all non-catalog, Punchout, and Independent Contractor Request PO's
- Receipts are <u>not</u> required on Payment Requests, Check Requests & Team Travel Advances

#### P-Card/P-Card Manager Updates

- Use the <u>P-Card Maintenance form</u> in these common scenarios:
  - New employee in department will be the P-Card Manager
  - Permanently update the Credit Limit on a Pcard
  - Add additional or new employees to Department P-Card
  - Update the Department/Division head

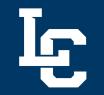

#### **P-Card Updates**

- Obtain email approval from P-Cardholders Department/Division head and send to Purchasing for these updates:
  - Temporary Credit Limit updates
  - Temporary Single Transaction Limit lifts
  - Temporary MCC (merchant commodity code) restriction lifts

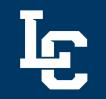

#### **P-Card Updates**

- Common Scenarios
  - Temporary Credit Limit updates:
    - We have lots of event purchases in June and expect to exceed the \$10,000 credit limit. Request a temporary credit limit update to \$20,000 for June.
  - Temporary Single Transaction Limit lifts:
    - I need to purchase conference registration for 3 employees and the total is \$2700
  - Temporary MCC (merchant commodity code) restriction lifts
    - We have an approved event to take students to the bowling alley. Need to request a temporary MCC lift for this event.

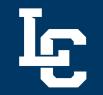

#### **FY End Reminder**

- Reminder: Controller's Office Fiscal Year End newsletter with Purchasing related dates
- **Controller's Office News:** The Controller's Office <u>summer</u> <u>newsletter</u> is now available.
  - June 18<sup>th</sup> Purchasing deadline all requisitions must be Entered and Fully Approved to be included and expensed/encumbered in FY24
  - Access Jaggaer and enter receipts for goods and services that have already been received for PO's by end-of-day **June 18th**, **2024**.
  - Encumbrances: As we approach Fiscal Year end, please review your cost centers' encumbrances (Finance Query report in WarriorWeb). If there are any POs that you would like closed, email <u>Purch@lcsc.edu</u> with the details by **end-of-day June 14th**.

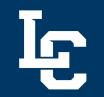

#### **FY End Reminder**

- P-Cards
  - Shut Off Date: P-Cards will be shut off on June 18<sup>th</sup> to facilitate year-end closing procedures. If you have an extenuating circumstance and need to use your P-Card after this date, please contact Purchasing.
  - P-Card users/managers are responsible for accessing Bank of America Works, allocating and approving the transactions by end-of-day July 3<sup>rd</sup>, to ensure transactions post in FY24.

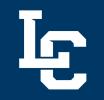

#### **PaymentWorks**

- LC State has implemented PaymentWorks, a digital vendor management and payment security platform, to streamline vendor onboarding and facilitate electronic payments.
- PaymentWorks Resources

#### How vendors are impacted

- Existing vendors have been notified and need to register for PaymentWorks by July 31<sup>st</sup>
- New vendors will register with PaymentWorks
- Enables ACH Payments (but vendors may select check)

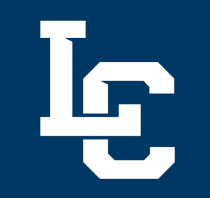

#### How you are impacted

- Campus may <u>request a vendor invite</u> to PaymentWorks using the existing Jaggaer Supplier Request form.
- You no longer have to request a W-9 from the vendor, as they will provide that information when registering in PaymentWorks.

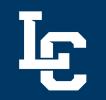

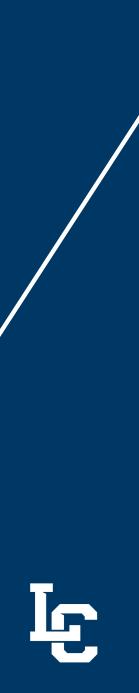

#### Questions

• Any Questions?

## LEWIS POLLEGE STATE COLLEGE

Thank you. Questions?

Presenter